## **TEI0003 Test Board**

## Table of contents

# Overview 1 Overview

1.1 Key Features

Nios V/m designlexample:owithisDR/AM controller (AXI4), 3-axis Accelerometer and different LED sequences. O 1.3 Release Notes and Know Issues

• 1.4 Requirements

Refer to http://trenz.org/ct/v4.008oin/vafor the current online version of this manual and other available documentation. 

1.4.2 Hardware

o 1.5 Content

■ 1.5.1 Design Sources

# Key Features 1.5.2 Prebuilt 1.5.3 Download

2 Design Flow
 Quartus Prime Lite 22.1std
 Nios Vim Programming
 Spi 3.1 Programming

SPI = 3.1.1 Get prebuilt boot binaries

UART = 3.1.2 Configuration Flash

SDRAM controller (AXIA)

Source code: https://github.com/ultraembedded/core\_sdram\_axi4

3-axis Acceleronseter UART

Set by Stern Design - Quartus

User by Ittps:

Software Design - SDK

# • 5 Software Design - SDK • 5 Software Design - SDK • 5.1 Application Revision Historyest\_tei0003 • 5.1.2 hello\_tei0003

| • 6 Appx. A: Ch | nange History and Leg                                                                                                    | al Notices                                                                                                    |             |                                                                                           |
|-----------------|----------------------------------------------------------------------------------------------------|----------------------------------------------------------------------------------------------------|-------------|-------------------------------------------------------------------------------------------|
| Date 0 6.1 I    | Doc <b>omanui≲</b> ĥange His                                                                                                    |                                                                                                    | Authors     | Description                                                                               |
| 2023-09-13      | egal Notices 222. Ptitacy Occument Warranty Imitation of Liability Copyright Notice Technology Licenses Environmental Protecti REACH, RoHS and Wittents | TEI0003- test_board_noprebui lt-quartus_22.1std.2- 20230913161158.zip TEI0003-test_board- 01                                                | Thomas Dück | update to Quartus Prime Lite 22.1 new board variants change to Nios V/m TE scripts update |
| 2022-04-21      | 21.1 Lite                                                                                                    | TEI0003-<br>test_board_noprebui<br>lt-quartus_21.1.0-<br>20220421150041.zip<br>TEI0003-test_board-<br>quartus_21.1.0-<br>20220421150114.zip | Thomas Dück | update to     Quartus Prime     Lite 21.1                                                 |
| 2021-07-09      | 20.1 Lite                                                                                                    | TEI0003-<br>test_board_noprebui<br>It-quartus_20.1.1-<br>20210709110930.zip<br>TEI0003-test_board-<br>quartus_20.1.1-<br>20210709110847.zip | Thomas Dück | update to<br>Quartus Prime<br>Lite 20.1     TE scripts<br>update                          |

| 2020-10-19 | 19.1 Lite | TEI0003-<br>test_board_noprebui<br>It-quartus_19.1.0-<br>20201019101802.zip<br>TEI0003-test_board-<br>quartus_19.1.0-<br>20201019101738.zip | Thomas Dück | <ul><li>script update</li><li>bugfixes</li></ul>            |
|------------|-----------|----------------------------------------------------------------------------------------------------|-------------|-------------------------------------------------------------|
| 2020-05-13 | 19.1 Lite | TEI0003-<br>test_board_noprebui<br>It-quartus_19.1.0-<br>20200513080815.zip<br>TEI0003-test_board-<br>quartus_19.1.0-<br>20200513081030.zip | Thomas Dück | • 19.1 update                                               |
| 2019-11-11 | 18.1      | TEI0003-<br>test_board_noprebui<br>It-quartus_18.1-<br>20191111104152.zip<br>TEI0003-test_board-<br>quartus_18.1-<br>20191111104339.zip     | Thomas Dück | add bash files<br>for Linux OS                              |
| 2019-10-29 | 18.1      | TEI0003-<br>test_board_noprebui<br>It-quartus_18.1-<br>20191029121432.zip<br>TEI0003-test_board-<br>quartus_18.1-<br>20191029121225.zip     | Thomas Dück | create project<br>with TE scripts     new board<br>variants |
| 2019-04-02 | 18.1      | TEI0003-02-<br>test_board-<br>quartus_18.1-<br>20190402.zip                                                                                 | Thomas Dück | • initial release                                           |

Design Revision History

## **Release Notes and Know Issues**

| Issues          | Description | Workaround | To be fixed version |
|-----------------|-------------|------------|---------------------|
| No known issues |             |            |                     |

Known Issues

## Requirements

#### **Software**

| Software                     | Version | Note                                                                        |
|------------------------------|---------|-----------------------------------------------------------------------------|
| Quartus Prime Lite           | 22.1std | Nios V license is needed. For more information see: Intel Nios V Processors |
| RiscFree IDE for Intel FPGAs | 22.1std | needed                                                                      |

Software

## **Hardware**

Complete List is available on ct folder>/board\_files/\*\_devices.csv

Design supports following modules:

| Module<br>Model        | PCB<br>Revision<br>Support | Board<br>Part<br>Short<br>Name | SDRAM  | Configuration | n fl <b>Øsh</b> ers | Notes |
|------------------------|----------------------------|--------------------------------|--------|---------------|---------------------|-------|
| TEI0003-02             | REV01,<br>REV02            | QFCR1                          | 8MByte | 2MByte        |                     |       |
| TEI0003-02A            | REV2                       | QFCR1                          | 8MByte | 2MByte        |                     |       |
| TEI0003-03A-<br>S001   | REV03                      | QFCR4_S1                       | 8MByte | 8MByte        |                     |       |
| TEI0003-03-<br>QFCR1A  | REV03                      | QFCR1                          | 8MByte | 2MByte        |                     |       |
| TEI0003-03-<br>QFCR4A* | REV03                      | QFCR4                          | 8MByte | 8MByte        |                     |       |

<sup>\*</sup>used as reference

#### **Hardware Modules**

Design supports following carriers:

| Carrier Model | Notes |
|---------------|-------|
|               |       |

<sup>\*</sup>used as reference

#### **Hardware Carrier**

Additional HW Requirements:

| Additional Hardware           | Notes |
|-------------------------------|-------|
| Micro USB cable for JTAG/UART |       |

<sup>\*</sup>used as reference

#### **Additional Hardware**

#### **Content**

For general structure and of the reference design, see Project Delivery - Intel devices

## **Design Sources**

| Туре     | Location                                                                                | Notes                                               |
|----------|-----------------------------------------------------------------------------------------|-----------------------------------------------------|
| Quartus  | <pre><pre><pre><pre><pre><pre><pre>/quartus/</pre></pre></pre></pre></pre></pre></pre>  | Quartus project will be generated by TE Scripts     |
| Software | <pre><pre><pre><pre><pre><pre><pre>/software/</pre></pre></pre></pre></pre></pre></pre> | Additional software will be generated by TE Scripts |

Design sources

#### **Prebuilt**

| File                             | File-Extension | Description                                                                          |
|----------------------------------|----------------|--------------------------------------------------------------------------------------|
| SOPC Information File            | *.sopcinfo     | File with description of the *. qsys file to create software for the target hardware |
| SRAM Object File                 | *.sof          | Ram configuration file                                                               |
| JTAG indirect configuration file | *.jic          | Flash configuration file                                                             |
| Diverse Reports                  |                | Report files in different formats                                                    |
| Software Application File        | *.elf          | Software application for Nios V processor system                                     |

Prebuilt files (only in ZIP file with prebuilt content)

#### **Download**

Reference Design is only usable with the specified Quartus version. Do never use different versions of Quartus software for the same project.

Reference Design is available on:

• TEI0003 "Test Board" Reference Design

## **Design Flow**

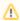

Reference Design is available with and without prebuilt files. It's recommended to use TE prebuilt files for first launch.

Trenz Electronic provides a tcl based built environment based on Quartus Design Flow.

See also

• Project Delivery - Intel devices

The Trenz Electronic FPGA Reference Designs are TCL-script based projects. To create a project, open a project or program a device execute "create\_project\_win.cmd" on Windows OS and "create\_project\_linux.sh" on Linux OS.

TE Scripts are only needed to generate the quartus project, all other additional steps are optional and can also executed by Intel Quartus/SDK GUI. For currently Scripts limitations on Win OS and Linux OS see: Project Delivery - Intel devices Currently limitations of functionality

1. Open create\_project\_win.cmd/create\_project\_linux.sh:

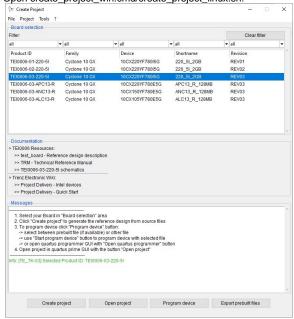

- 2. Select Board in "Board selection"
- 3. Click on "Create project" button to create project
  - a. (optional for manual changes) Select correct quartus installation path in "project folder>/settings/design\_basic\_settings.tcl"

#### Launch

## **Programming**

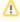

Check Module and Carrier TRMs for proper HW configuration before you try any design.

#### Get prebuilt boot binaries

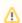

Reference Design is also available with prebuilt files. It's recommended to use TE prebuilt files for first launch.

- 1. Run create\_project\_win.cmd/create\_project\_linux.sh
- 2. Select Module in 'Board selection'
- 3. Click on 'Export prebuilt files' button
  - a. Folder <project folder>/\_binaries\_<Article Name> with subfolder programming\_files will be generated and opened

#### **Configuration Flash**

- 1. Connect the Module to USB-Port
- 2. Open create\_project\_win.cmd/create\_project\_linux.sh
- 3. Select correct board in "Board selection"
- 4. Click on "Program device" button
  - a. if prebuilt files are available: select "Program prebuilt file"

- b. using own generated programming file: select "Program other file" and click on "Browse ..." to open own generated programming file
- c. (optional) click on "Open programmer GUI" to program device with Quartus programmer GUI
- 5. Click on "Start program device" button

#### **JTAG**

Not used on this example.

## **Usage**

- 1. Prepare Hardware like described on section Programming
- 2. Connect UART USB (most cases same as JTAG)

#### **UART**

- 1. Open Serial Console (e.g. PuTTY)
  - a. select COM Port
    - **①**

Win OS: see device manager

Linux OS: see Is -I dev/serial/by-id (UART is \*USB1)

- b. Speed: 115200
- 2. Press reset button
- 3. Console output depends on used Software project, see Software Design SDK#Application

## System Design - Quartus

## **Block Design**

The block designs may differ depending on the assembly variant.

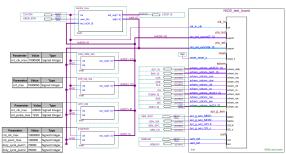

Block Design - Project

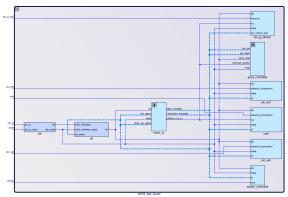

Block Design - NIOS\_test\_board.qsys

**Block Design - Platform Designer** 

## Software Design - SDK

## **Application**

Used software project depends on board assembly variant. Template location: cyroject folder>/source\_files/software/

#### test\_tei0003

Software example to test TEI0003 module.

- You can select between following modes by pressing the user button:
  - 1. Spirit level
  - 2. Case statement sequence
  - 3. Shift register sequence
  - 4. Knightrider sequence
  - Pulse-width modulation sequence

#### hello tei0003

Software example with 'Hello TEI0003' console output in endless loop.

## Appx. A: Change History and Legal Notices

## **Document Change History**

To get content of older revision got to "Change History" of this page and select older document revision number.

| Date | Document Revision | Authors | Description                                                                                  |
|------|-------------------|---------|----------------------------------------------------------------------------------------------|
|      |                   |         | <ul> <li>update to Quartus<br/>Prime Lite 22.1</li> <li>document style<br/>update</li> </ul> |

| Error      | Error           | Error           |
|------------|-----------------|-----------------|
| renderi    | renderi         | renderi         |
| ng         | ng              | ng              |
| macro      | macro           | macro           |
| 'page-     | 'page-          | 'page-          |
| info'      | info'           | info'           |
| Ambiguo    | Ambiguo         | Ambiguo         |
| Ambiguo    |                 | Ambiguo         |
| US         | us<br>method    | US              |
| method     |                 | method          |
| overload   | overload<br>. , | overload<br>. , |
| ing for    | ing for         | ing for         |
| method     | method          | method          |
| jdk.       | jdk.            | jdk.            |
| proxy27    | proxy27         | proxy27         |
| 9.\$Proxy  | 9.\$Proxy       | 9.\$Proxy       |
| 4022#ha    | 4022#ha         | 4022#ha         |
| sConten    | sConten         | sConten         |
| tLevelPe   | tLevelPe        | tLevelPe        |
| rmission   | rmission        | rmission        |
|            |                 |                 |
| Cannot     | Cannot          | Cannot          |
| resolve    | resolve         | resolve         |
| which      | which           | which           |
| method     | method          | method          |
| to         | to              | to              |
| invoke     | invoke          | invoke          |
| for [null, | for [null,      | for [null,      |
| class      | class           | class           |
| java.      | java.           | java.           |
| lang.      | lang.           | lang.           |
| String,    | String,         | String,         |
| class      | class           | class           |
| com.       | com.            | com.            |
| atlassian  | atlassian       | atlassian       |
|            |                 |                 |
| confluen   | confluen        | confluen        |
| ce.        | ce.             | ce.             |
| pages.     | pages.          | pages.          |
| Pages.     | Page]           | Page]           |
| ı ayej     | rayej           | rayej           |

| due to    | <br>      | do 4      |
|-----------|-----------|-----------|
| due to    | due to    | due to    |
| overlapp  | overlapp  | overlapp  |
| ing       | ing       | ing       |
| prototyp  | prototyp  | prototyp  |
| es        | es        | es        |
| between   | between   | between   |
| :         | :         | :         |
| [interfac | [interfac | [interfac |
| e com.    | e com.    | e com.    |
| atlassian | atlassian | atlassian |
|           |           |           |
| confluen  | confluen  | confluen  |
| ce.user.  | ce.user.  | ce.user.  |
| Conflue   | Conflue   | Conflue   |
| nceUser   | nceUser   | nceUser   |
| , class   | , class   | , class   |
| java.     | java.     | java.     |
| lang.     | lang.     | lang.     |
| String,   | String,   | String,   |
| class     | class     | class     |
| com.      | com.      | com.      |
| atlassian | atlassian | atlassian |
|           |           |           |
| confluen  | confluen  | confluen  |
| ce.core.  | ce.core.  | ce.core.  |
| Content   | Content   | Content   |
| EntityOb  | EntityOb  | EntityOb  |
| ject]     | ject]     | ject]     |
| [interfac | [interfac | [interfac |
| e com.    | e com.    | e com.    |
| atlassian | atlassian | atlassian |
| .user.    | .user.    | .user.    |
| User,     | User,     | User,     |
| class     | class     | class     |
| java.     | java.     | java.     |
| lang.     | lang.     | lang.     |
| String,   | String,   | String,   |
| -         |           | -         |
| class     | class     | class     |
| com.      | com.      | com.      |
|           | 111       |           |

| atlassian  | atlassian | atlassian   |                                                                                       |
|------------|-----------|-------------|---------------------------------------------------------------------------------------|
|            |           |             |                                                                                       |
| confluen   | confluen  | confluen    |                                                                                       |
| ce.core.   | ce.core.  | ce.core.    |                                                                                       |
| Content    | Content   | Content     |                                                                                       |
| EntityOb   | EntityOb  | EntityOb    |                                                                                       |
| ject]      | ject]     | ject]       |                                                                                       |
|            |           |             |                                                                                       |
| 2022-04-22 | v.9       | Thomas Dück | update to Quartus     Prime Lite 21.1                                                 |
| 2021-07-09 | v.8       | Thomas Dück | update to Quartus     Prime Lite 20.1     document style     update     script update |
| 2020-10-09 | v.7       | Thomas Dück | script update     bugfixes                                                            |
| 2020-05-13 | v.6       | Thomas Dück | • 19.1 release                                                                        |
| 2019-11-11 | v.5       | Thomas Dück | add bash files for<br>Linux OS                                                        |
| 2019-10-29 | v.3       | Thomas Dück | change design to TE scripts     new board variants                                    |
| 2019-04-03 | v.2       | Thomas Dück | Initial release 18.1                                                                  |
|            | all       |             |                                                                                       |
|            |           |             |                                                                                       |
|            |           | Error       |                                                                                       |
|            |           | renderi     |                                                                                       |
|            |           | ng          |                                                                                       |
|            |           | macro       |                                                                                       |
|            |           | 'page-      |                                                                                       |
|            |           | info'       |                                                                                       |
|            |           | Ambiguo     |                                                                                       |
|            |           | us          |                                                                                       |
|            |           | method      |                                                                                       |

overload ing for method jdk. proxy27 9.\$Proxy 4022#ha sConten tLevelPe rmission Cannot resolve which method to invoke for [null, class java. lang. String, class com. atlassian confluen ce. pages. Page] due to overlapp ing prototyp es between

[interfac e com.

atlassian confluen ce.user. Conflue nceUser , class java. lang. String, class com. atlassian confluen ce.core. Content EntityOb ject] [interfac e com. atlassian .user. User, class java. lang. String, class com. atlassian confluen ce.core. Content EntityOb ject]

#### **Legal Notices**

#### **Data Privacy**

Please also note our data protection declaration at https://www.trenz-electronic.de/en/Data-protection-Privacy

## **Document Warranty**

The material contained in this document is provided "as is" and is subject to being changed at any time without notice. Trenz Electronic does not warrant the accuracy and completeness of the materials in this document. Further, to the maximum extent permitted by applicable law, Trenz Electronic disclaims all warranties, either express or implied, with regard to this document and any information contained herein, including but not limited to the implied warranties of merchantability, fitness for a particular purpose or non infringement of intellectual property. Trenz Electronic shall not be liable for errors or for incidental or consequential damages in connection with the furnishing, use, or performance of this document or of any information contained herein.

#### **Limitation of Liability**

In no event will Trenz Electronic, its suppliers, or other third parties mentioned in this document be liable for any damages whatsoever (including, without limitation, those resulting from lost profits, lost data or business interruption) arising out of the use, inability to use, or the results of use of this document, any documents linked to this document, or the materials or information contained at any or all such documents. If your use of the materials or information from this document results in the need for servicing, repair or correction of equipment or data, you assume all costs thereof.

## **Copyright Notice**

No part of this manual may be reproduced in any form or by any means (including electronic storage and retrieval or translation into a foreign language) without prior agreement and written consent from Trenz Electronic.

## **Technology Licenses**

The hardware / firmware / software described in this document are furnished under a license and may be used /modified / copied only in accordance with the terms of such license.

#### **Environmental Protection**

To confront directly with the responsibility toward the environment, the global community and eventually also oneself. Such a resolution should be integral part not only of everybody's life. Also enterprises shall be conscious of their social responsibility and contribute to the preservation of our common living space. That is why Trenz Electronic invests in the protection of our Environment.

## **REACH, RoHS and WEEE**

#### **REACH**

Trenz Electronic is a manufacturer and a distributor of electronic products. It is therefore a so called downstream user in the sense of REACH. The products we supply to you are solely non-chemical products (goods). Moreover and under normal and reasonably foreseeable circumstances of application, the goods supplied to you shall not release any substance. For that, Trenz Electronic is obliged to neither register nor to provide safety data sheet. According to present knowledge and to best of our knowledge, no SVHC (Substances of Very High Concern) on the Candidate List are contained in our products.

Furthermore, we will immediately and unsolicited inform our customers in compliance with REACH - Article 33 if any substance present in our goods (above a concentration of 0,1 % weight by weight) will be classified as SVHC by the European Chemicals Agency (ECHA).

#### RoHS

Trenz Electronic GmbH herewith declares that all its products are developed, manufactured and distributed RoHS compliant.

#### WEEE

Information for users within the European Union in accordance with Directive 2002/96/EC of the European Parliament and of the Council of 27 January 2003 on waste electrical and electronic equipment (WEEE).

Users of electrical and electronic equipment in private households are required not to dispose of waste electrical and electronic equipment as unsorted municipal waste and to collect such waste electrical and electronic equipment separately. By the 13 August 2005, Member States shall have ensured that systems are set up allowing final holders and distributors to return waste electrical and electronic equipment at least free of charge. Member States shall ensure the availability and accessibility of the necessary collection facilities. Separate collection is the precondition to ensure specific treatment and recycling of waste electrical and electronic equipment and is necessary to achieve the chosen level of protection of human health and the environment in the European Union. Consumers have to actively contribute to the success of such collection and the return of waste electrical and electronic equipment. Presence of hazardous substances in electrical and electronic equipment results in potential effects on the environment and human health. The symbol consisting of the crossed-out wheeled bin indicates separate collection for waste electrical and electronic equipment.

Trenz Electronic is registered under WEEE-Reg.-Nr. DE97922676.

#### Error rendering macro 'page-info'

proxy279.\$Proxy4022#hasContentLevelPermission. Cannot resolve which method to invoke for [null, class java.lang.String, class com.atlassian.confluence.pages.Page] due to overlapping prototypes between: [interface com.atlassian.confluence.user. ConfluenceUser, class java.lang.String, class com.atlassian.confluence.core.

ContentEntityObject] [interface com.atlassian.user.User, class java.lang.String, class com.atlassian.confluence.core.ContentEntityObject]